## **Enrolling in Online Banking**

Step-by-Step Tutorial

Enroll in online banking [here.](https://web1.secureinternetbank.com/PBI_PBI1151/enroll/271070681/1)

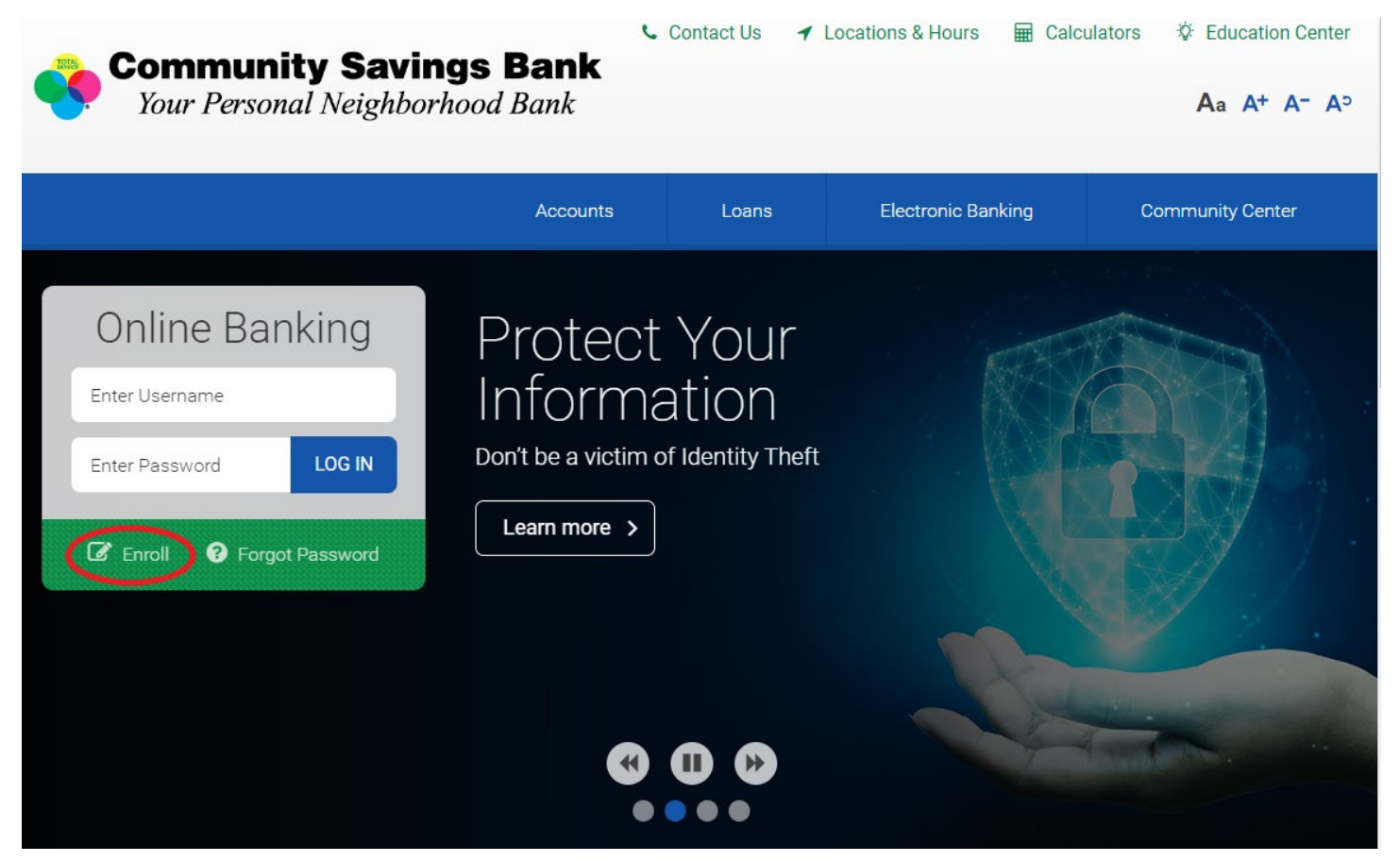

Complete the form on the enrollment page and click, "Enroll."

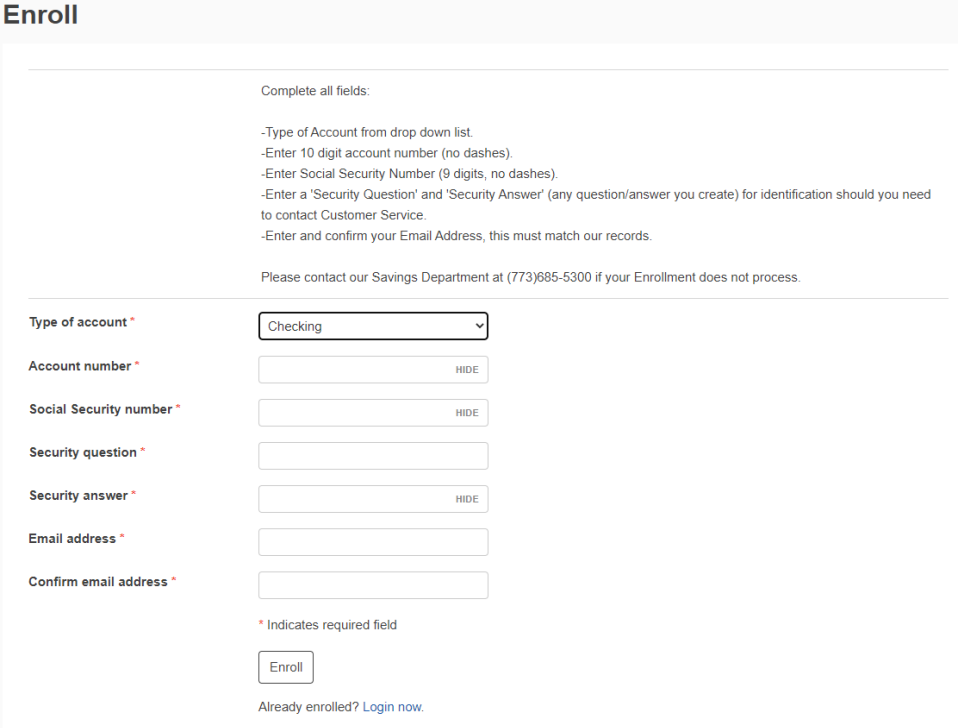

If you have successfully completed the enrollment form, you will receive the notification below.

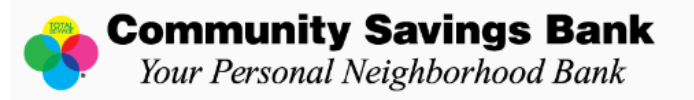

## **Enrollment request received**

Thank you for applying for Online Banking! We are processing your request. In the next 3-5 days you will receive two letters in the mail. One will contain your Username and the other will contain your Password. Once you receive both letters you will be able to sign on to Online Banking and will have the option to change your information.

Visit our website for information about Online Banking at www.communitysavingsbank.bank. If you experience any problems please contact us at 773-794-5262.

www.communitysavingsbank.bank

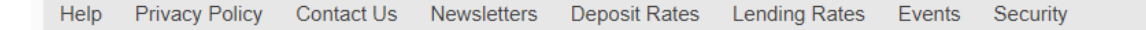

### Within 3-5 business days, you will receive two mailed letters: One with your username; One with your password.

01/01/2022

John Doe 4801 W. Belmont Ave. Chicago, IL 60641

Dear John Doe.

Welcome to Internet Banking! In order to access your account, you will need a Username and Password. Below is your Username.

#### Username: TESTACCOUNT

For security purposes your temporary Password is being delivered to you in a separate letter. Once you have received both, you will be able to access your account. Your Password is valid only for the first time you access your account. Once you access your account, you will be prompted to change your password. As your Password is your first line of defense against unwanted intruders, be sure to select a Password that you can easily remember, but which cannot be easily guessed by an outsider. Never write down your Password. During the first login you may also change your Username to something more familiar to you by following the simple instructions displayed during login.

Thank you for enrolling in Internet Banking. We hope that you will find it to be an asset to you in managing your accounts at Community Savings Bank. Initially your account(s) granted online access will give you inquiry/view access only. For capabilities such as internal/external transfers and/or bill payment/Zelle® please contact us. Please note that some online account access may have limited based on account type and ownership.

For security reasons, your online banking access will be deactivated after 6 months of inactivity. If so, your credentials will no longer be valid and you will need to re-enroll through our website, https//www.communitysavingsbank.bank. This is of particular importance if recurring transactions have been set up on your profile. In order to avoid deactivation and disruptions to scheduled payments, log on to your online banking account at least every 6 months.

If you have additional questions, please call us during regular banking hours at 773-685-5300 or use the Contact Us link located on our website (https://www.communitysavingsbank.bank/Contact-Us).

Sincerely.

Community Savings Bank

01/01/2022

John Doe 4801 W. Belmont Ave Chicago, IL 60641

Dear John Doe,

Welcome to Internet Banking! In order to access your account, you will need a Username and Password. Below is your temporary Password.

Password: TESTPASSWORD

For security purposes your Username is being delivered to you in a separate letter. Once you have received both, you will be able to access your account. Your Password is valid only for the first time you access your account. Once you access your account, you will be prompted to change your password. As your Password is your first line of defense against unwanted intruders, be sure to select a Password that you can easily remember, but which cannot be easily guessed by an outsider. Never write down your Password. During the first login you may also change your Username to something more familiar to you by following the simple instructions displayed during login.

Thank you for enrolling in Internet Banking. We hope that you will find it to be an asset to you in managing vour accounts at Community Savings Bank. Initially your account(s) granted online access will give you<br>| your accounts at Community Savings Bank. Initially your account(s) granted online access will give you<br>| inquiry/view please contact us. Please note that some online account access may have limited based on account type and ownership.

For security reasons, your online banking access will be deactivated after 6 months of inactivity. If so, your credentials will no longer be valid and you will need to re-enroll through our website,<br>https//www.communitysavingsbank.bank. This is of particular importance if recurring transactions have been set up on your profile. In order to avoid deactivation and disruptions to scheduled payments, log on to your online banking account at least every 6 months.

If you have additional questions, please call us during regular banking hours at 773-685-5300 or use the Contact Us link located on our website (https://www.communitysavingsbank.bank/Contact-Us).

Sincerely.

Community Savings Bank

Log into your online banking account with the username and password given to you in the letters.

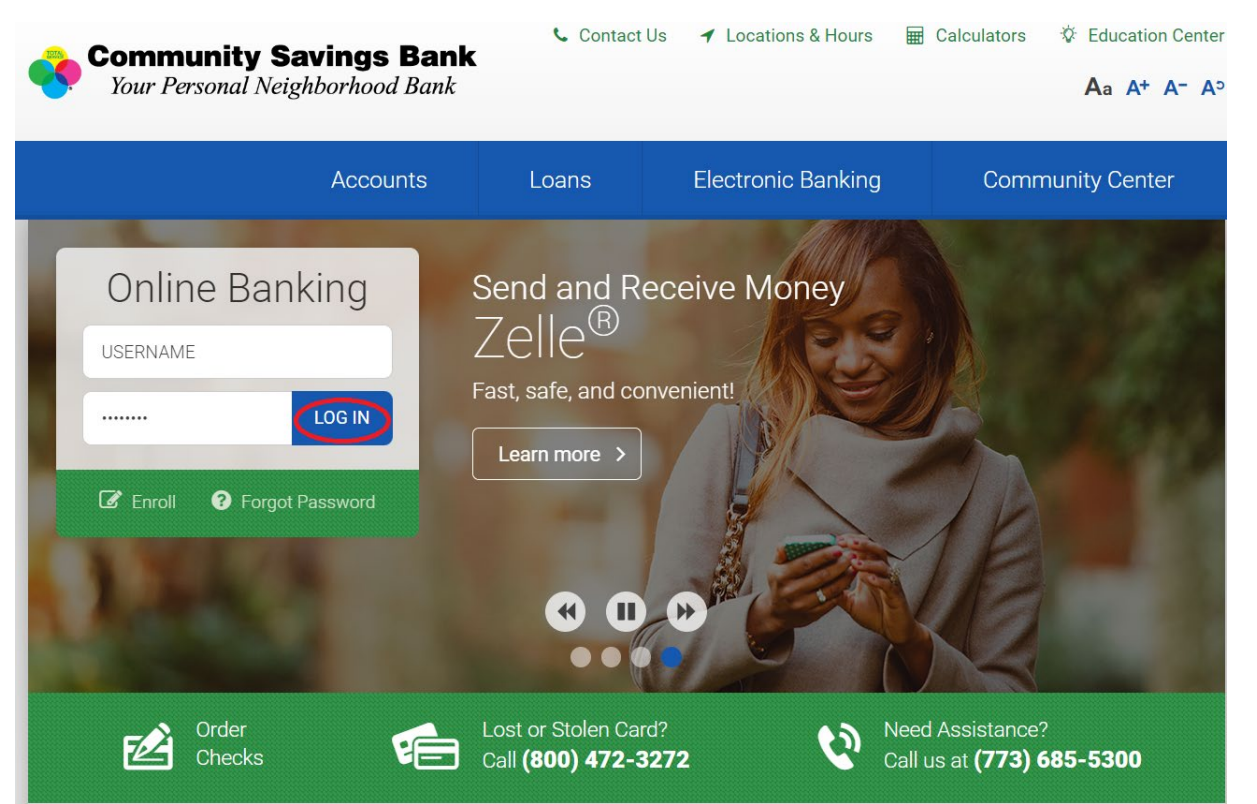

You can choose to enroll in mobile banking at this time, or decline.

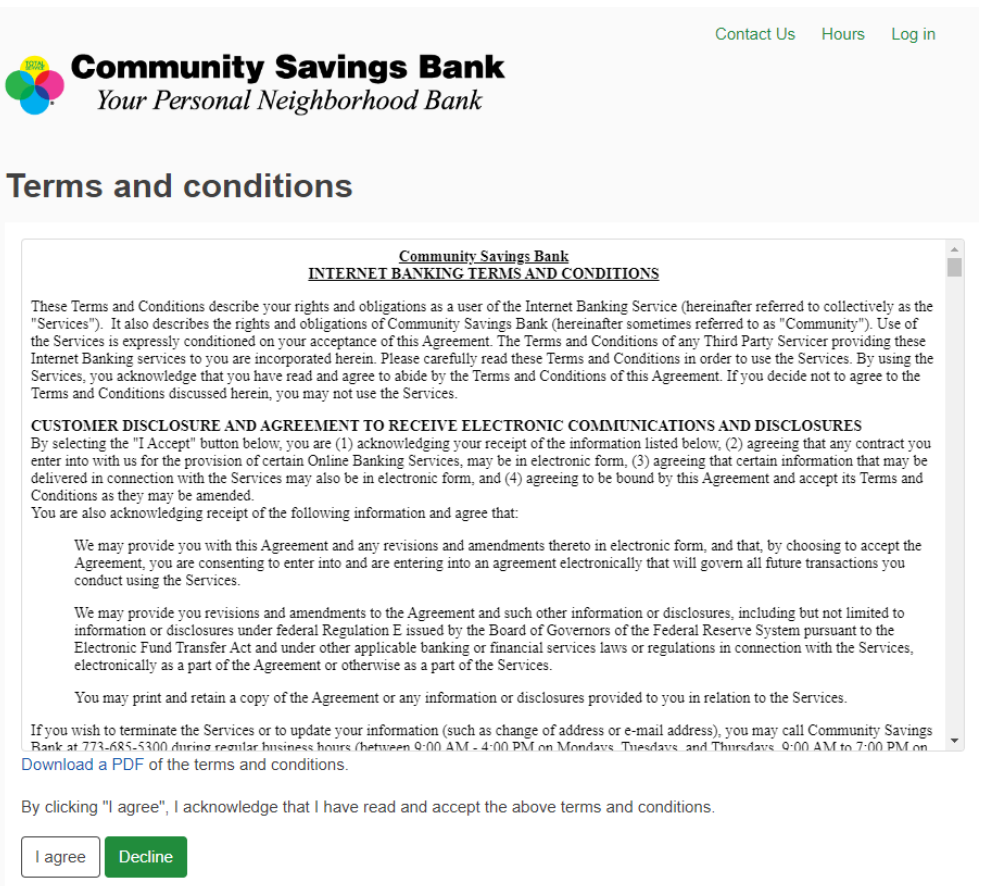

Help Privacy Policy Contact Us Newsletters Deposit Rates Lending Rates Events Security

© 2015-2023 Fisery Inc. or its affiliates

Change your login credentials and click, "Continue."

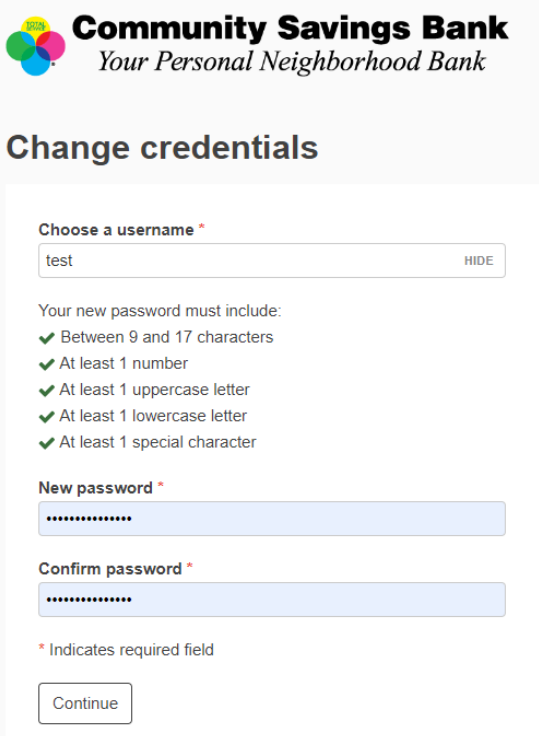

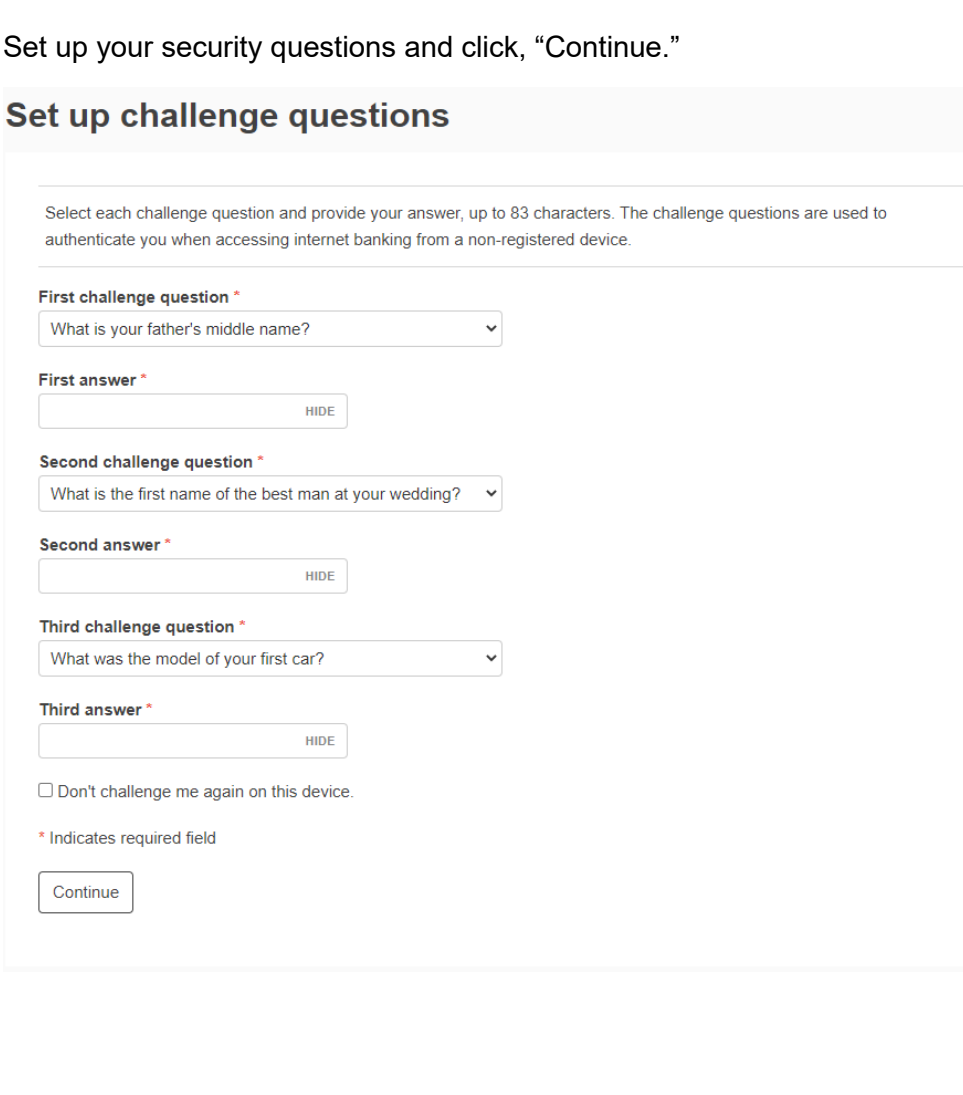

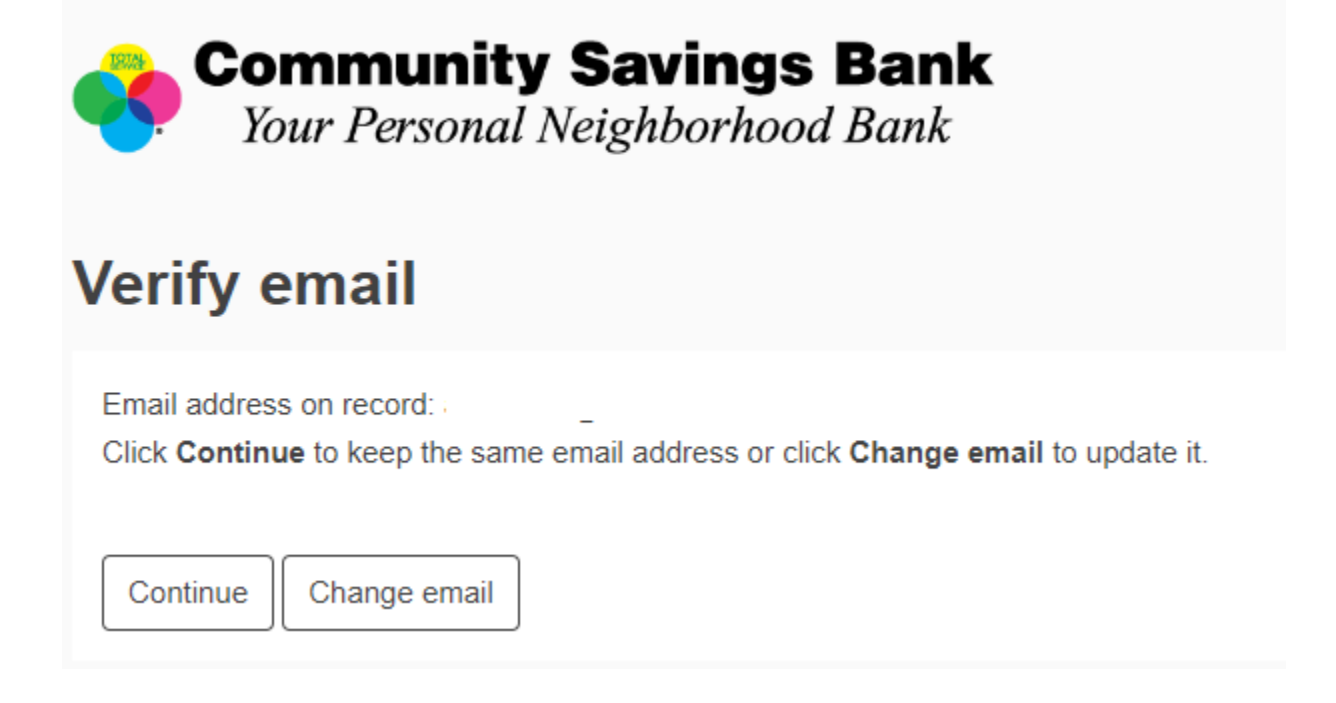

If you would like to enroll in mobile banking, click enroll. If you are not sure or do not want mobile banking, select "Ask me later" or "Decline."

Comaction nome Log in

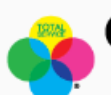

## **Community Savings Bank** Your Personal Neighborhood Bank

# **Mobile banking enrollment**

Mobiliti! It's convenient! It's easy!

Mobile Application Features include:

- -Balance Inquiry
- -Transaction History
- -Transfer funds between your Community Savings Bank accounts (some restrictions apply)
- -Transfer funds between your Community Savings Bank accounts and your other financial institution accounts wit
- -Bill Pay
- -Deposit Checks

Please call 773-685-5300 if you have questions. To enroll for Mobiliti click "Enroll Now" within your profile page. Message and data rates may apply.

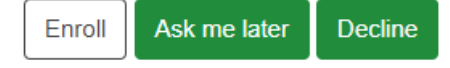